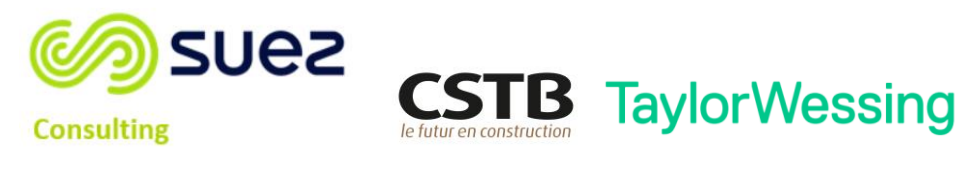

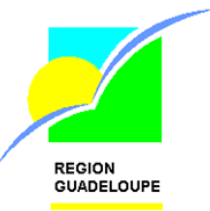

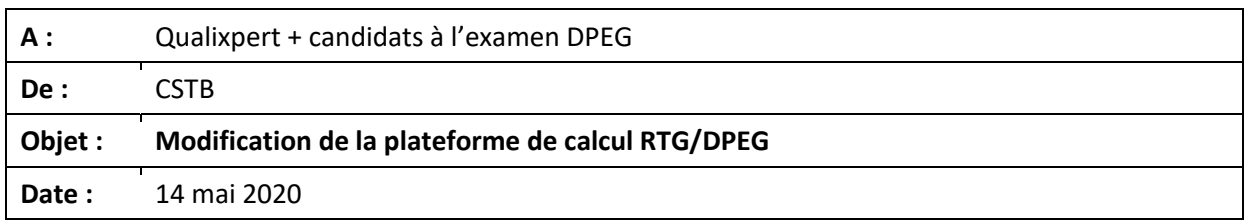

## **1. Contexte**

Lors de la session de formation préalable à l'examen DPEG, les participants ont formulé une proposition d'amélioration de l'interface de saisie des projets en ce qui concerne les baies.

## **2. Rappel de la configuration antérieure**

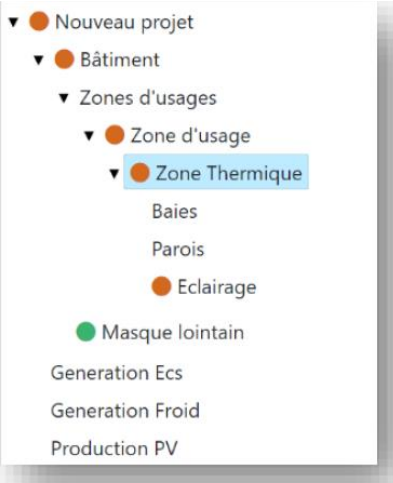

• Les objets « baie » sont rattachés à la zone thermique, au même titre que les objets « paroi »

## **3. Nouvelle configuration**

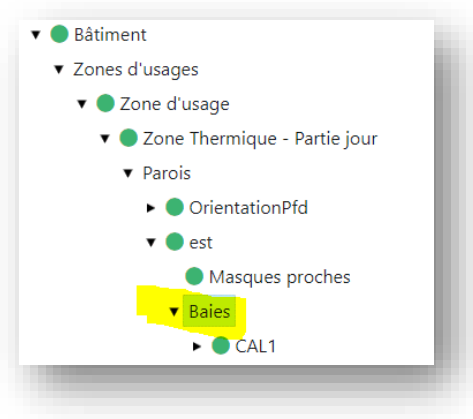

• Une baie est désormais rattachée à la paroi correspondante

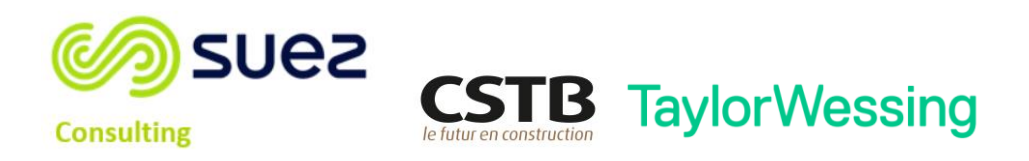

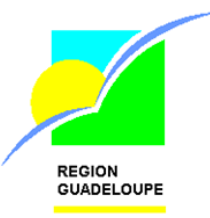

## **4. Impact de la modification**

- Le calcul de la surface nette d'une paroi est désormais automatique
- Le pré-configurateur proposera automatiquement une affectation à une paroi, en fonction de l'orientation. A corriger manuellement, si besoin (glisser-déplacer de l'objet « baie » avec la souris)
- La structure du fichier JSON a changé, donc nous avons été contraints de convertir vos projets existants dans le nouveau format. Cette conversion a consisté à reventiler « au mieux » les baies sur les parois. Cette modification est susceptible d'avoir induit des changements mineurs sur la valeur des indicateurs de performance → il est recommandé de consulter vos projets en cours, vérifier et corriger si besoin l'affectation des baies aux parois. Ceci peut être fait très simplement par glisser-déposer de l'objet « baie ».

**Nous vous invitons à tester cette nouvelle interface avant l'examen (saisie d'une paroi, d'une baie, utilisation du pré-configurateur)**